# **EXPLAY**

# GPS-навигатор PN-930

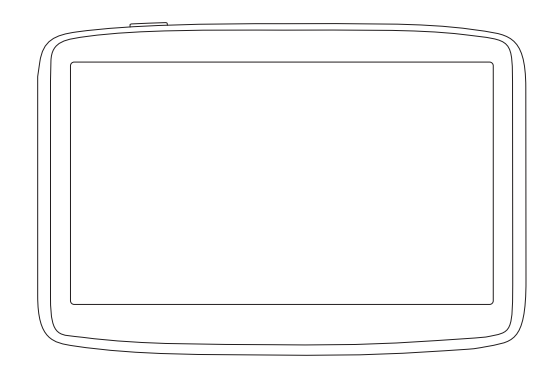

Инструкция по эксплуатации

## Содержание

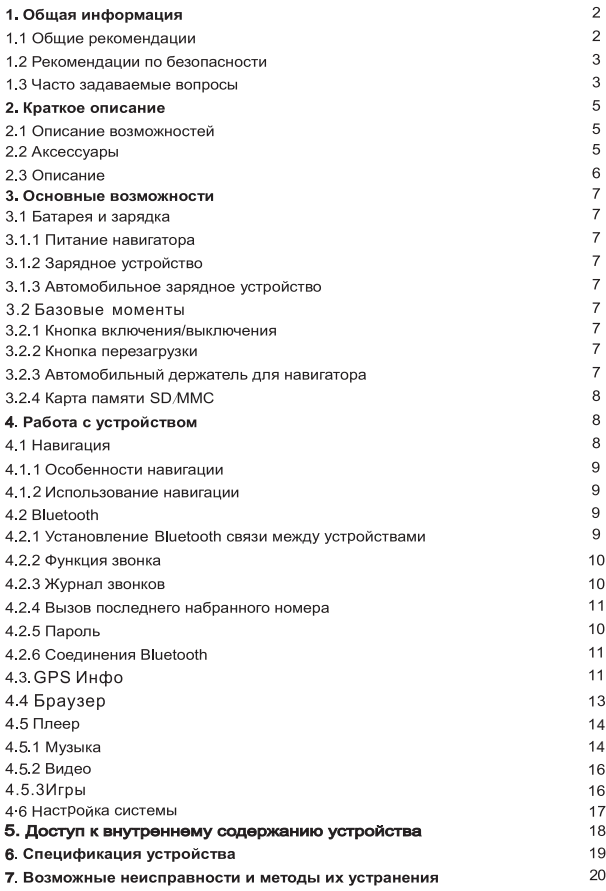

### 1. Общая информация

В навигационной системе использованы самые последние навигационные технологии и детализированные карты. Это позволит очень просто добираться до нужного места. Чтобы полностью использовать возможности устройства, пожалуйста, прочтите инструкцию прежде, чем приступить к использованию.

#### Обозначения

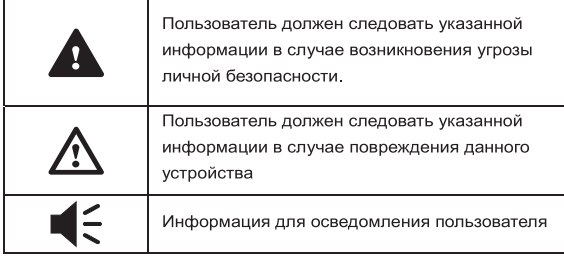

Глобальная Система Позиционирования (GPS) была разработана и внедрена в США. Эта система позволяет принимать спутниковые сигналы от Глобальной Системы Ориентирования. С помощью этих сигналов система позволяет установить текущее местоположение и найти требуемое место назначения. Навигационная система показывает путь на карте и сопровождает его голосовыми инструкциями. Когда Вы находитесь на перекрестке или рядом с поворотом, устройство укажет Вам дальнейшие действия.

#### 1.1 Общие рекоменлации

1. Во время вождения Вы должны соблюдать все правила дорожного движения.

2. Т.к. устройство отвлекает внимание водителя, во избежа ние несчастного случая не нужно настраивать устройство во время вождения

3. Т.к. информация на картах со временем устаревает, рекомендуется обновлять карты время от времени.

#### 1.2 Рекомендации по безопасности

Чтобы избежать различного рода проблем, пожалуйста, прочтите нижеследующие рекомендации:

- $1.$ Прочитайте инструкцию
- $2.$ Содержите инструкцию в нормальных условиях, т.к. возможно, что в дальнейшем она может понадобиться
- Следуйте действиям, изложенным в инструкции  $\mathcal{S}$
- $\overline{4}$ Не используйте аксессуары другого производи теля
- 5. Не храните устройство вблизи источников влажности или повышенной температуры.
- 6. Для чистки устройства используйте сухую мягкую ткань. Не используйте химических растворителей, которые могут повредить пластиковые детали.
- $7<sub>1</sub>$ В случае повреждения шнура питания или попадания жидкости в устройство, немедленно отключите устройство от сети.
- 8. Избегайте попадания влаги на экран.

#### 1.3 Часто задаваемые вопросы

#### 1. Влияют ли погодные условия на работу GPS-Навигатора?

Да, облачность может оказывать влияние на сигналы, при нимаемые Навигатором.

#### 2. Какие факторы могут оказывать влияние на сигналы GPS?

1) Точность GPS сигнала контролируется Министерством Обороны США, и целях обеспечения безопасности сигнал может ослабевать в местах расположения военных баз.

2) Погодные факторы также могут стать причиной нестабильной работы.

- 3) Электромагнитные волны и сильное магнитное поле.
- 4) В зданиях и под металлическими перекрытиями сигнал может ослабевать.

3. Сколько времени нужно навигатору, чтобы определить местоположение после включения?

1-5 минут.

#### 4. Сколько времени навигатор может работать без подзарядки?

Без подзарядки навигатор может работать 2.5-3.5часа при уровне звука и яркости 50%. Время зарядки -3 - 3,5 часа в режиме ожидания. Устройство может заряжаться в режиме работы, но в этом случае время зарядки будет больше. Во время зарядки устройство может нагреваться. Это нормально.

#### 5. Какими преимуществами обладает данный навигатор?

Навигатор обладает следующими преимуществами:

- Прост в использовании
- Работа на базе Windows CE
- Поддержка файлов форматов MP3/MP4 и картинок
- Поддержка карт форматов SD/MMC
- Экран отображает 65000 цветов

#### 6 Сколько спутников обычно принимает навигатор?

Обычно навигатор принимает сигналы от 8 до 12 спутников.

#### 7. Иногда WMA файлы не воспроизводятся. Почему?

Пожалуйста, убедитесь, что музыка была приобретена законно. WMA файлы защищены авторскими правами. Для воспроизведения они должны быть раскодированы с помощью специального программного обеспечения.

#### 8. Как избежать повреждения устройства в момент заведения автомобиля

Настоятельно рекомендуется отключать устройство от прикуривателя перед тем, как завести автомобиль. Подключите навигатор к прикуривателю после того, как автомобиль будет заведен.

9. Навигатор нормально работает в машине, но если выйти из машины и нести его в руках, ему требуется больше времени, чтобы поймать спутник. Почему?

Принимающая антенна находится на задней части навигатора, поэтому. когда навигатор находится в машине и закреплен с помощью держателя, то спутники ловятся хорошо. Если навигатор держать в руках, то антенна будет направлена в землю. Кроме того, сигнал может блокироваться пальцами.

### 2. Краткое описание

#### 2.1 Описание возможностей

- GPS навигации
- Поддержка видеоформатов: MPG, AVI, WMV, MP4, 3GP
- Поддержка аудиоформатов: WMA, MP3, WAV
- Поддержка фотоформатов: JPEG, BMP, PNG
- Функция электронной книги: поддержка формата ТХТ
- Встроенный динамик
- Поддержка карт форматов SD/MMC
- Возможность подключения к ПК для передачи данных

#### 2.2 Аксессуары

Пожалуйста, убедитесь, что все находится в комплекте:

- Навигатор
- Зарядное устройство
- Автомобильное зарядное устройство
- USB кабель
- Автомобильный держатель для навигатора
- Инструкция по эксплуатации

2.3 Описание

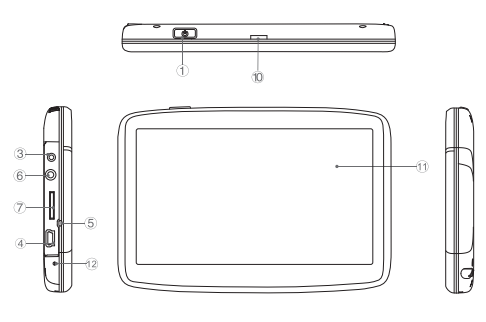

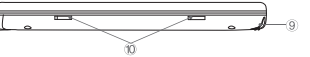

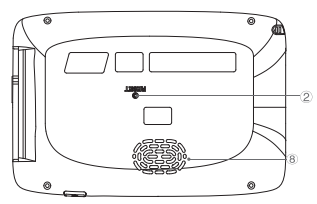

- 1 Кнопка включения/выключения
- 2. Кнопка отключения устройства. С поиощью нее можно перезагрузить систему или отключить устройство, чтобы оно не потребляло энергию.
- 3 AV IN опционально
- 4. Mini-USB порт. Используется для обмена данными с компьютером и для зарядки устройства
- 5. Индикатор заряда. Красный цвет индикатора показывает, что устройство заряжается, зеленый цвет - полностью заряжено
- 6. Порт для наушников.
- 7. Слот для карт памяти формата SD.
- 8. Динамик
- 9. Стилус. Используется для ввода букв и цифр.
- 10. Крепление для держателя
- 11. Экран
- 12. Микрофон. Для использования функции Bluetooth гарнитуры.

## 3. Основные операции.

#### 3.1 Батарея и зарядка

#### 3.1.1 Питание навигатора

Навигатор может питаться от двух источников: от батареи и внешнего источника. Если навигатор не подключен к внешнему источнику питание идет от батареи. Иконка • в правом верхнем углу показывает уровень заряда батареи Когда навигатор подключен к внешнему источнику питания, питание идет от него.

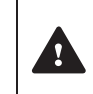

В нормальных условиях устройство может работать до 3.5 часов после того, как батарея будет полностью заряжена. Время работы от батареи зависит от того, каким образом и спользуется устройство Некоторые функции, потребляющие большое количество энергии (воспроизведение аудио/видео файлов или яркая подсветка), существенно сокращают работу устройства.

#### 3.1.2 Зарядное устройство

Перед тем, как первый раз использовать навигатор, зарядите его с помощью зарядного устройства.

3.1.3 Автомобильное зарядное устройство

Для зарядки навигатора подключите к нему автомобильное зарядное устройство и вставьте в прикуриватель автомобиля.

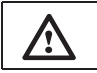

Вставлять зарядное устройств о в прикуриватель нужно только после того, как машина будет заведена, иначе навигатор можно повредить внезапным включением зажигания.

### 3.2 Базовые моменты

3.2.1 Кнопка включения/выключения

Чтобы включить навигатор, нажмите кнопку включения/выключения и удерживайте ее несколько секунд.

Чтобы выключить навигатор, нажмите кнопку включения/выключения и удерживайте ее несколько секунд...

3.2.2 Кнопка перезагрузки

Нажмите кнопку перезагрузки, чтобы перезапустить систему. Воспользуйтесь кнопкой перезагрузки в следующих случаях:

- 1. Переключение между иконками происходит слишком медленно
- 2. Система не реагирует во время нажатия на иконки
- 3. Кнопка включения/выключения не работает

3.2.3 Автомобильный держатель для навигатора Держатель нужно прикрепить к стеклу автомобиля.

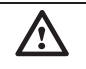

Аккуратно установите держатель для навигатора. Не закрывайте обзор, не крепите в месте, где должна разворачиваться воздушная подушка.

#### 3.2.4 Карта памяти SD/MMC

Пожалуйста, вставьте правильно карту памяти SD/MMC в специальный слот и не вынимайте ее во время работы навигатора.

Подключите устройство к компьютеру с помощью USB кабеля. Компьютер покажет две новые иконки: первая иконка - это встроенная память устройства, вторая-карта памяти. Если карта памяти не вставлена, компьютер отобразит тол ько одну иконку.

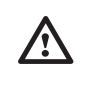

1. Пожалуйста, не удаляйте и не исправляйте информацию во внутренней памяти устройства, т.к. это может привести к тому что некоторые функции перестанут работать. 2. Когда навигатор подключен к компьютеру с помощью кабе ля, некоторые функции могут не работать.

### 4. Работа с устройством

Устройство поддерживает функции навигатора, воспроизведения аудио/видеофайлов, Bluetooth, воспроизведения текстовых файлов, просмотра фотографий и настройки системы. Главное меню выглядит так:

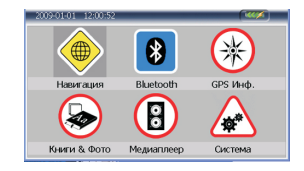

#### 4.1 Навигация

4.1.1Мульти-карты для навигации

Помимо карт Nаvitel , можно в навигаторе можно использовать другие карты i-Go и Cityguide.

При использовании карт Nаvitel, Igo и Cityguide в навигаторе следует указать для каждой путь.

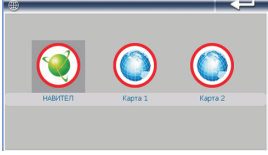

#### Пример:

Для Navitel: "\SDMMC\NaviOne\NaviOne.exe" Для IGO: "\SDMMC\MobileNavigator\MobileNavigator.exe" Для Cityguide: "SDMMC\CityGuide\CityGuideCE.exe"

Для выбора интересующей Вас карты кликните по иконке: Для Nаvitel, кликните по иконке Nаvitel Для IGO , кликните по иконке Карта 1 Для Cityguide, кликните по иконке Карта 2.

Если Вы хотите использовать карту которая не является одной из вышеприведенных, то при загрузке карты в навигатор ,для дальнейшего использования ее, Вам нужно переименовать ее в одну из вышеуказанных (в Igo или Cityguide), как показано в примере ( см. выше)

#### 4.1.2 Особенности навигации

Устройство использует навигационную систему,

позволяющую точно определить местоположение на электронной карте. Система автоматически просчитает маршрут после того, как пользователь укажет пункт назначения. Маршрут, указанный на карте также будет сопровождат ься голосовыми подсказками.

4.1.3 Использование навигации<br>Пожалуйта, прочтите инструкцию по эксплуатации навигационного программного обеспечения

#### 4.2 Bluetooth

Кликните по иконке Bluetooth, чтобы войти в раздел.

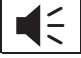

Если иконка **ВТА** в левом углу экрана горит красным цветом, значит связь между устройствами не установлена, если цвет зеленый, значит связь установлена.

4.2.1 Установление Bluetooth связи между устройствами. Перед тем, как использовать функцию Bluetooth, нужно установить связь между навигатором и мобильным телефоном. Кликните по иконке В. чтобы включить интерфейс установления соединения. Затем активируйте функцию Bluetooth на мобильном телефоне и найдите навигатор. После того, как телефон найдет навигатор по каналу Bluetooth, введите пароль на телефоне, Пароль, введенный на телефоне, должен совпадать с паролем, введенным в навигаторе (По умолчанию это 8888). Как посмотреть и поменять пароль на навигаторе,

описано в пункте 4.2.5. Если соединение установлено успешно, на экране появится «Соединение установлено- или интерфейс сменится главным интерфейсом через 60 секунд.

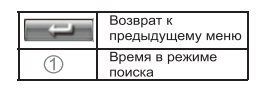

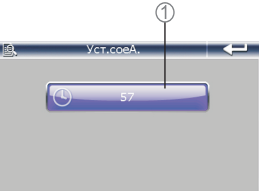

#### 4.2.2 Функция звонка

Кликните по иконке | | , чтобы воспользоваться функцией звонка.

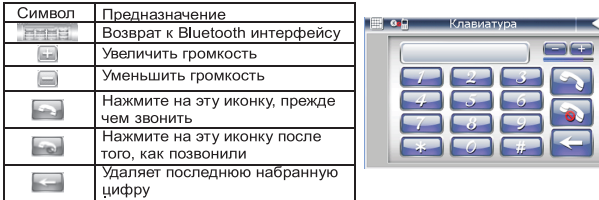

#### 4.2.3 Журнал звонков.

Кликните по иконке Ед , чтобы войти в журнал звонков.

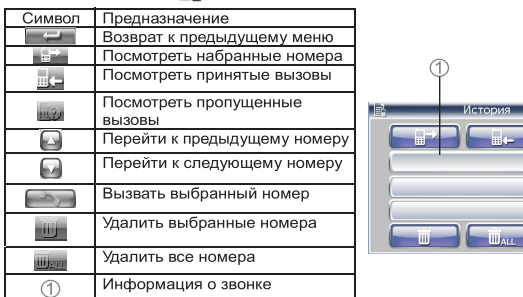

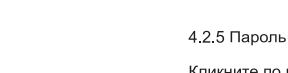

#### 4.2.4 Вызов последнего набранного номера

Кликните по иконке  $\left| \rule{0pt}{10pt} \right|$ , которая переключит Вас на последний набранный номер

Кликните по иконке <sup>в сед</sup> , чтобы войти в раздел установления пароля.

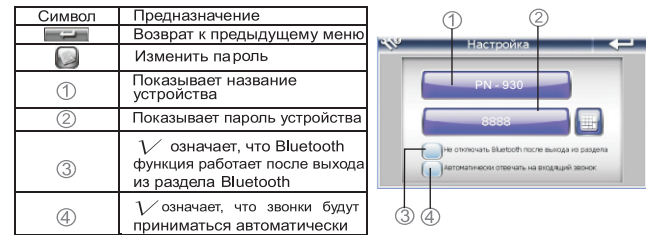

#### 4.2.6 Соединения Bluetooth

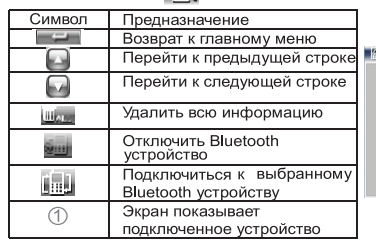

### Кликните по иконке [ Еет, чтобы зайти в журнал соединений

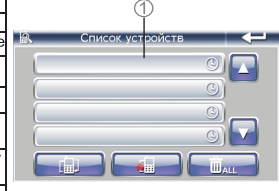

### 4.3 GPS Инфо

Кликните иконку GPS Инфо, чтобы войти в раздел, и Вы увидите следующий интерфейс:

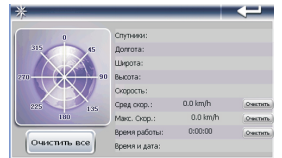

- 4.3.1 Спутники: показывает текущее количество сигналов.
- 4.3.2 Долгота: Показывает текущую долготу (в отсутствие сигнала информация будет исчезать автоматически)
- 4.3.3 Широта: Показывает текущую широту (в отсутствие сигнала информация будет исчезать автоматически)
- 4.3.4 Высота: показывает текущую высоту над уровнем моря (в отсутствие сигнала информация будет исчезать автоматически)
- 4.3.5 Скорость: показывает текущую скорость перемещения (обновляется каждую секунду) (в отсутствие сигнала информация будет исчезать автоматически)
- 4.3.6 Средняя скорость: ( текущая скорость + предыдущая суммированная скорость)/общее время. (обновляется каждую секунду) (нажмите кнопку Очистить, чтобы сбросить показания)
- 4.3.7 Максимальная скорость: фиксируется максимальная скорость. Данные обновляются, как только достигается новый максимум. (нажмите кнопку Очистить, чтобы сбросить показания)
- 4.3.8 Время работы: отсчет начинается с момента захода в данный раздел. (нажмите кнопку Очистить, чтобы сбросить показания)
- 4.3.9 Время и дата: Показывает текущие время и дату. (в отсутствие сигнала информация будет исчезать автоматически)
- 4.3.10 Нажмите Очистить все, чтобы удалить показания пунктов  $4.3.5 - 4.3.8$

#### 4.4 Браузер

Кликните Браузер, чтобы войти в раздел и выбрать подраздел Книги или Фото:

4.4.1 Электронная книга

4.4.11 Кликните по иконке Книги, чтобы войти в раздел.

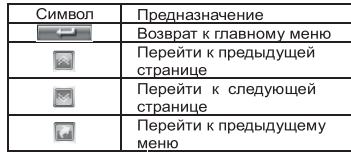

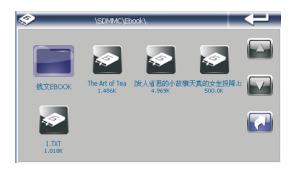

Кликните по файлу, чтобы его открыть

#### 4.4.1.2 ФУНКЦИИ

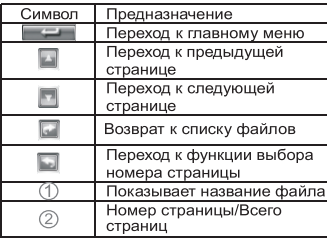

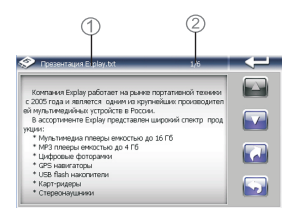

4.4.1.3 Кликните , чтобы перейти к выбору страниц. Затем введите номер нужной страницы.

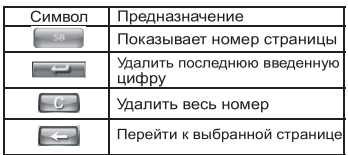

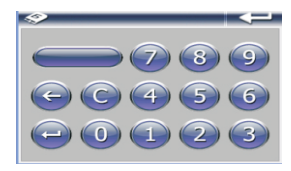

#### $4.4.2$  Фото

4 4 21 Клините по иконке Фото, чтобы войти в раздел

Функции

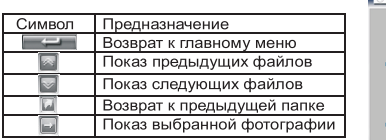

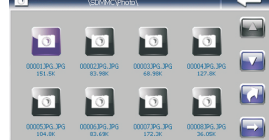

**Comment** 

4.4.2.2. Кликните на картинку, чтобы открыть фотобраузер.

#### Функции

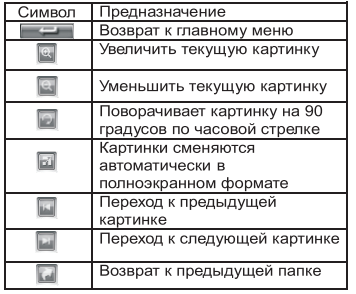

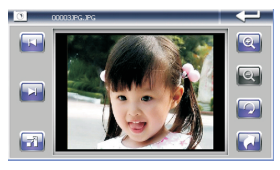

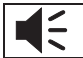

Чтобы из полноэкранного режима вернуться в обычный, дважды кликните по экрану

### 4.5 Плеер

Кликните Плейер, чтобы войти в раздел и выбрать Подраздел Музыка, Видео или Игры

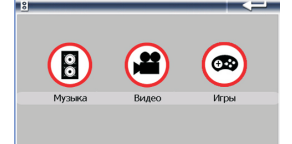

#### 4 5 1 Музыка

4.5.1.1 Кликните по иконке Музыка, чтобы войти в раздел. Там Вы увидите музыкальные<br>файлы. Чтобы начать воспроизведение файла, дважды кликните по нему.

#### Функции

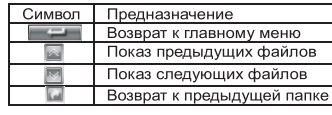

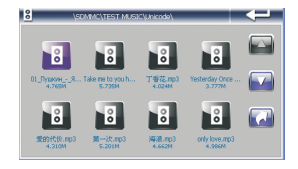

#### 4.5.1.2 Кликните по файлу, чтобы запустить плеер

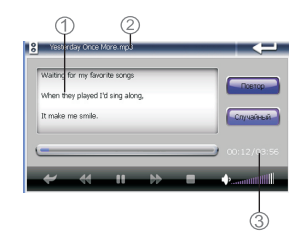

Функции

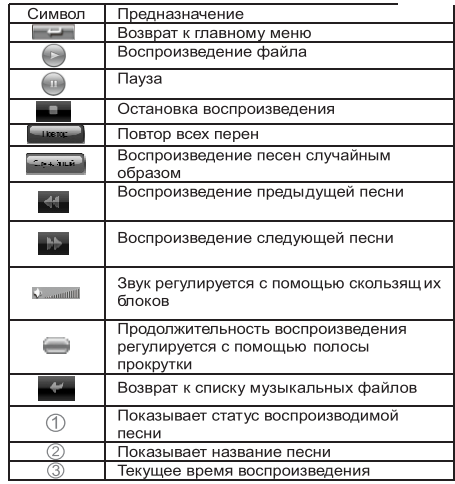

#### 4.5.2 Видео

4.5.2.1 Кликните по иконке Видео, чтобы войти в раздел.

4.5.2.2. Кликните по файлу, чтобы его открыть.

#### Функции

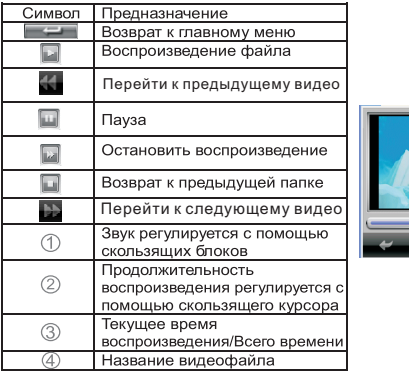

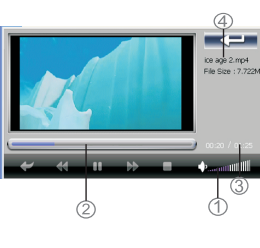

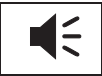

Во время воспроизведения файла, дважды кликните по области фильма, и фильм будет воспроизводиться во весь экран. Чтобы вернуться в обычный режим, дважды кликните по экрану.

 $4.5.3$ Игры 2 игры: Шахматы и Судроку.

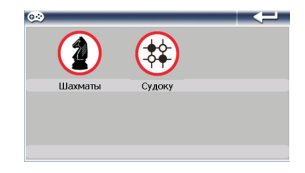

#### 4.5.3.1 Кликните по иконке Шахматы, чтобы войти в игру

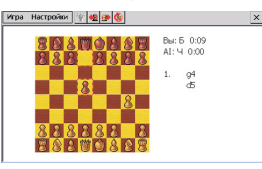

4.5.3.2 Кликните по иконке Судоку, чтобы войти в игру

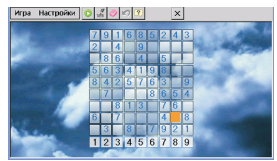

#### 4.6 Настройка системы

Кликните по пиктограмме Система, чтобы настроить Громкость, Потребление энергии, Подсветку, Дату и Время, Язык.

4.6.1 Регулировка Звука

Кликните по иконке Звук, чтобы войти в раздел. Громкость звука регулируется с помощью

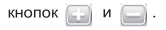

#### 4.6.2 Регулировка потребления мощности

Кликните по иконке Мощность, чтобы войти в раздел. В разделе можно детально увидеть, сколько энергии осталось. С помощью кнопок и и и можно выбрать время, через которое устройство будет отключаться автоматически.

#### 4.6.3 Регулировка Подсветки

Кликните по иконке Подсветка, чтобы войти в раздел. Уровень яркости подсветки

регулируется с помощью кнопок | и | С помощью кнопок | и  $\sim$  MOXHO выбрать время, через которое подсветка будет отключаться автоматически.

#### 4 6 4 Установка времени и даты.

Кликните по иконке Дата/Время, чтобы войти в раздел. Кликните по иконкам Время. Дата и Часовой пояс, чтобы редактировать раздел. Через GPS сигнал время устанавливается автоматически. Это означает. что после перезагрузки данные вернутся к заводским настройкам. Как только навигатор соединится со спутником, время будет скорректировано. Настройки времени должны соответствовать Вашему местному времени.

#### 4.6.5 Выбор языка

Кликните по иконке Язык, чтобы войти в раздел. Для выбора доступны языка: русский, английский, китайский.

#### 4 6 6 Системная информация

Кликните по иконке Системная информация, чтобы войти в раздел. 1. Кликните по разделу Калибровка, чтобы настроить экран. Кликайте стилусом в центр мишени до тех пор, пока мишень двигается по экрану. Когда калибровка будет завершена, выйдите из раздела.

2. Кликните по иконке Сброс GPS, и система автоматически очистит сигнал от посторонней принимаемой информации.

3. Кликните по иконке Заводские настройки, и система автоматически вернется к заводским настройкам.

### **5. Доступ к внутреннему содержанию устройства**

Для тог, чтобы получить доступ к SD карте на Навигаторе подключите его к компьютеру.

После того, как навигатор будет подключен к компьютеру, на экране навигатора появится выбор:

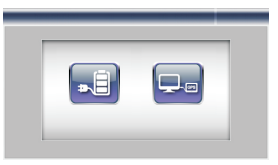

Если вы подключили навигатор с целью получить доступ к его внутреннему содержимому, нажмите значок компьютера. Если просто хотите зарядить навигатор, нажмите значок батарейки.

### 6. Спецификация устройства.

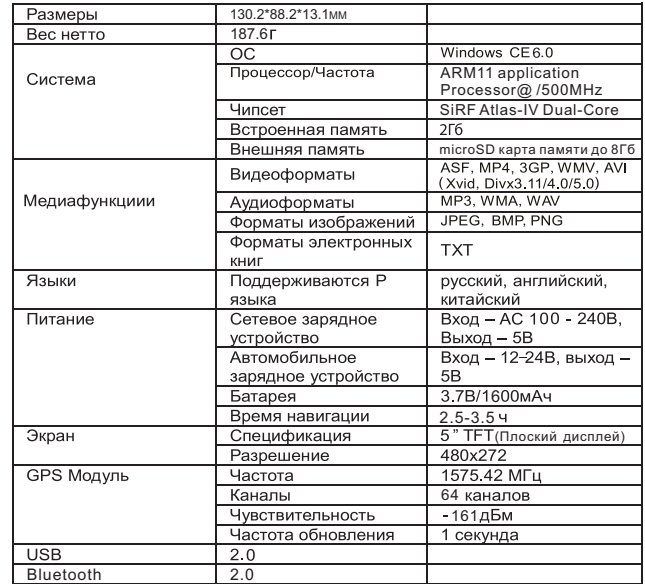

Установленный гарантийный срок эксплуатации устройства 3 года с момента продажи.

### 7. Возможные неисправности и методы их устранения

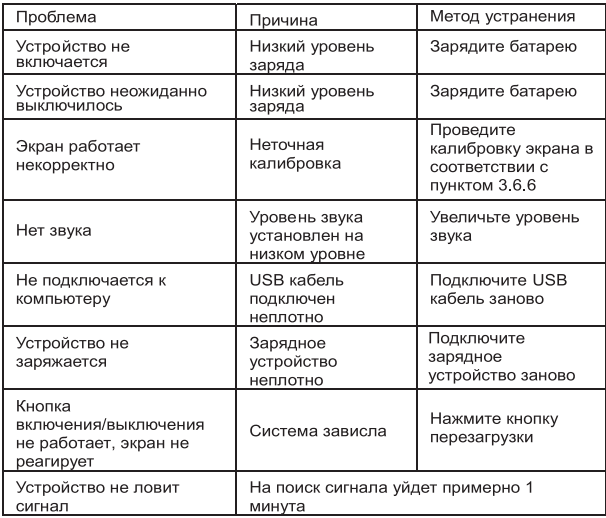